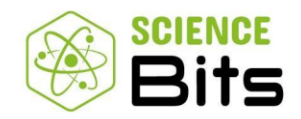

## **INSTRUCCIONES PARA COMPRA POR PARTE DE LOS APODERADOS DE LAS LICENCIAS SCIENCE BITS**

1) Acceda a la tienda en:<https://science-bits.com/chile/getsb>

2) Seleccione la región del menú desplegable: Región Libertador General Bernardo O'Higgins, San Fernando, Colegio Arrayanes.

3) Ingrese el Código de compra: **8C38A76EFD**

4) Complete los datos del apoderado con un email válido y los datos del alumno y efectúe el pago mediante WebPay.

5) **Copie y guarde el CÓDIGO DE ACTIVACIÓN** que aparecerá en pantalla al finalizar la

compra.

6) Facilite el código al alumno para que pueda activar el usuario y clave brindado por el colegio para el curso escolar 2024.

**\_\_\_\_\_\_\_\_\_\_\_\_\_\_\_\_\_\_\_\_\_\_\_\_\_\_\_\_\_\_\_\_\_\_\_\_\_\_\_\_\_\_\_\_\_\_\_\_\_\_\_\_\_\_\_\_\_\_\_\_\_\_\_\_\_\_\_\_\_\_\_\_\_\_\_\_\_\_\_\_\_\_\_\_\_\_\_\_\_\_\_\_\_\_\_\_\_\_\_ Importante: Nuestra tienda estará habilitada para las compras a partir del 12-12-2023**